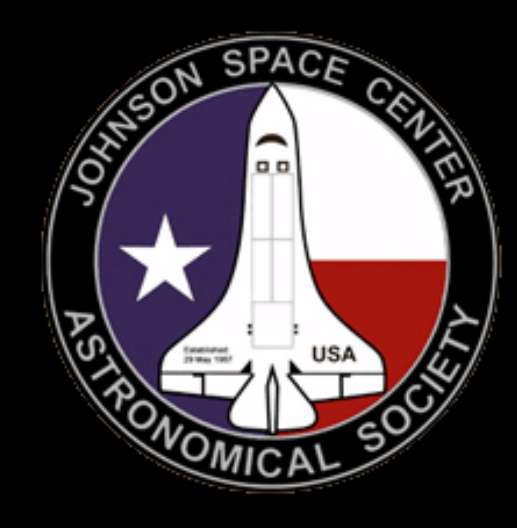

## DIY Astronomy

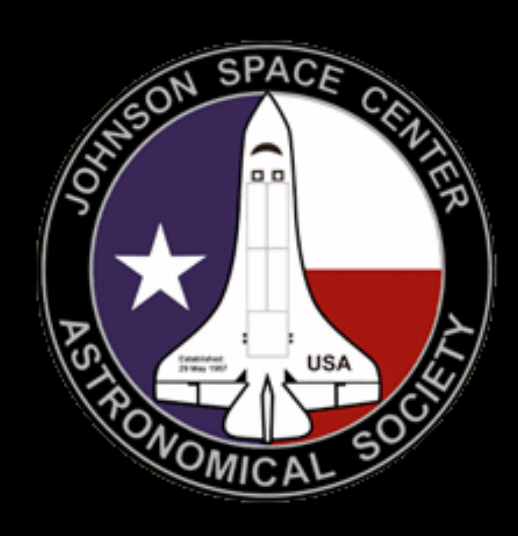

# Raspberry Pi Telescope Control Phase I

Doug Holland

# Why Raspberry Pi?

## Option 1 – Laptop Control:

- **Expensive**
- Long durations in the 'elements'
	- Dew
	- Possible rain
	- Cold / hot

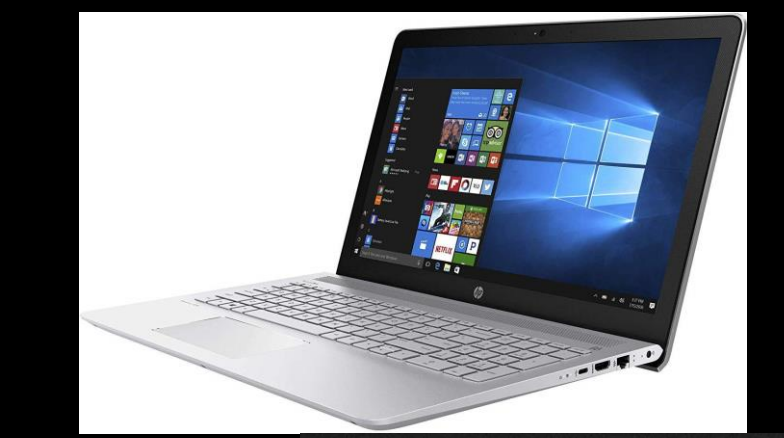

• Have to sit outside to operate & monitor

## Option 2 – Raspberry Pi:

- Low Cost: \$35
- Not worried about it being in the elements
- Can operate & monitor from remote location ( in the house )

Initial concerns:

- 1. Too slow? Nope
- 2. Too little storage for imaging? Nope

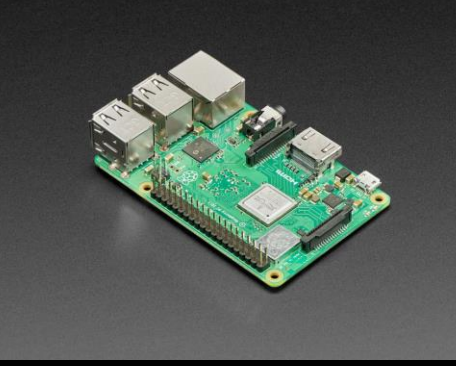

# What does the configuration look like?

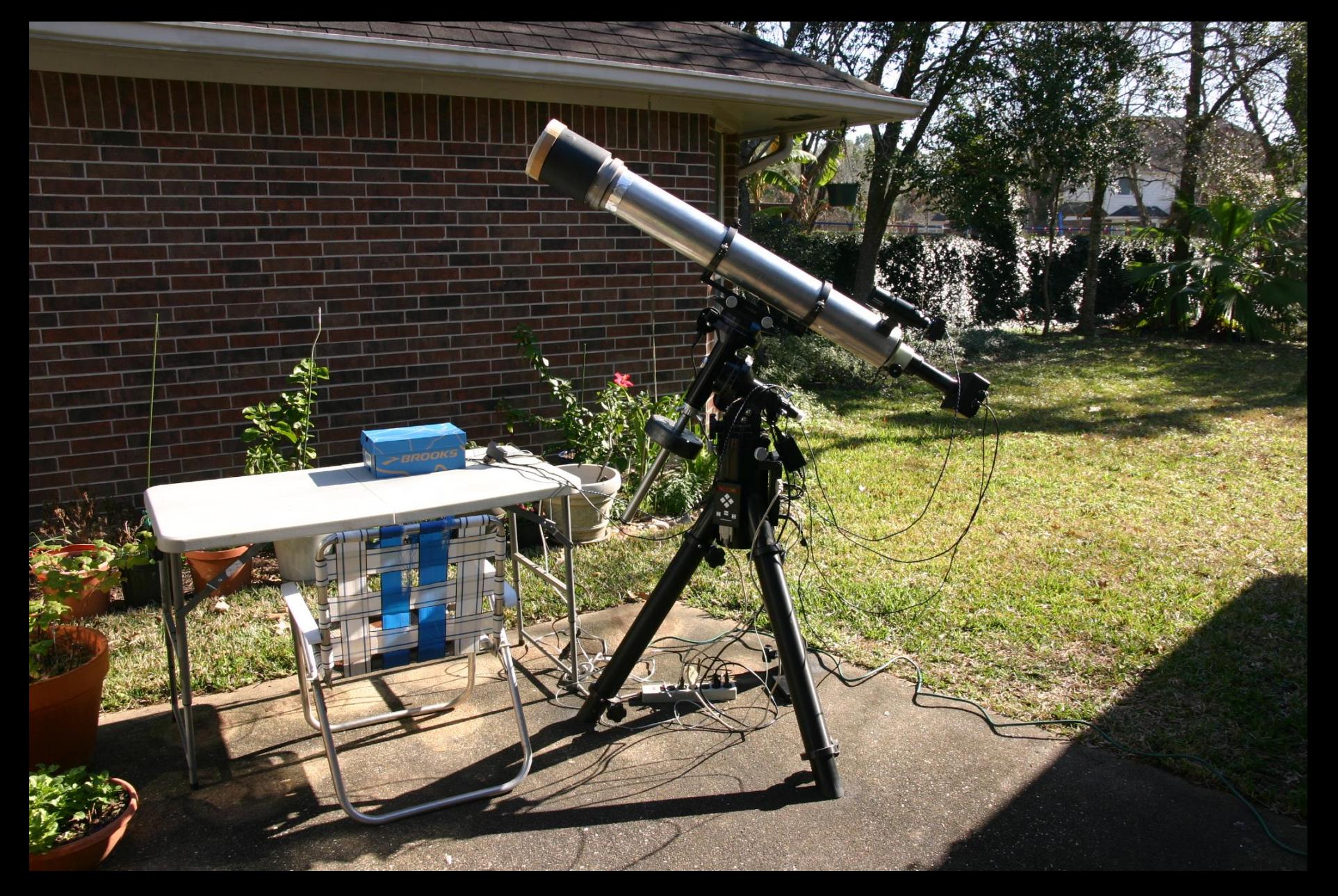

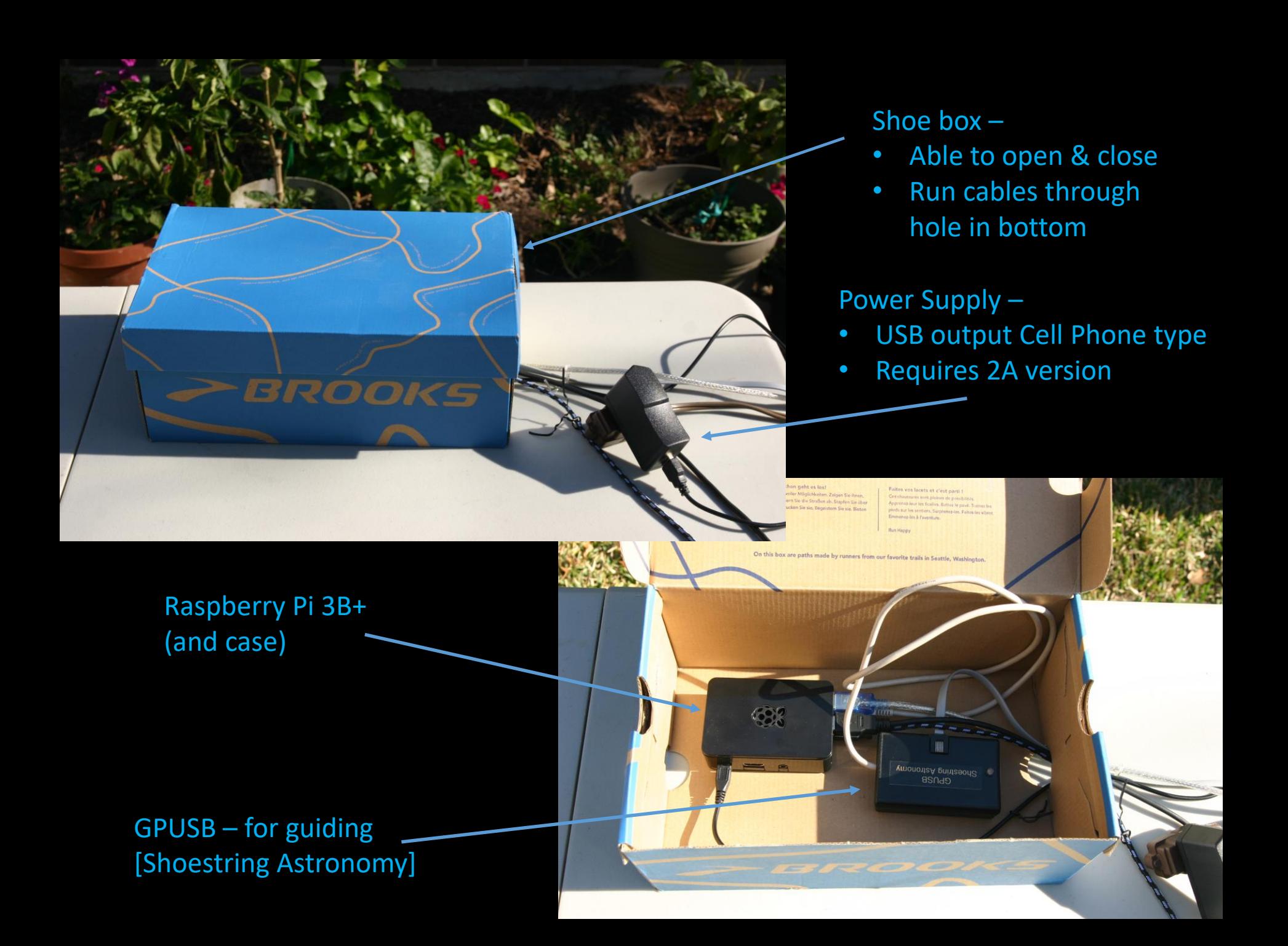

# What does it look like when it is operating?

*Raspberry Pi Outside Laptop Inside*

#### Connect your equipment

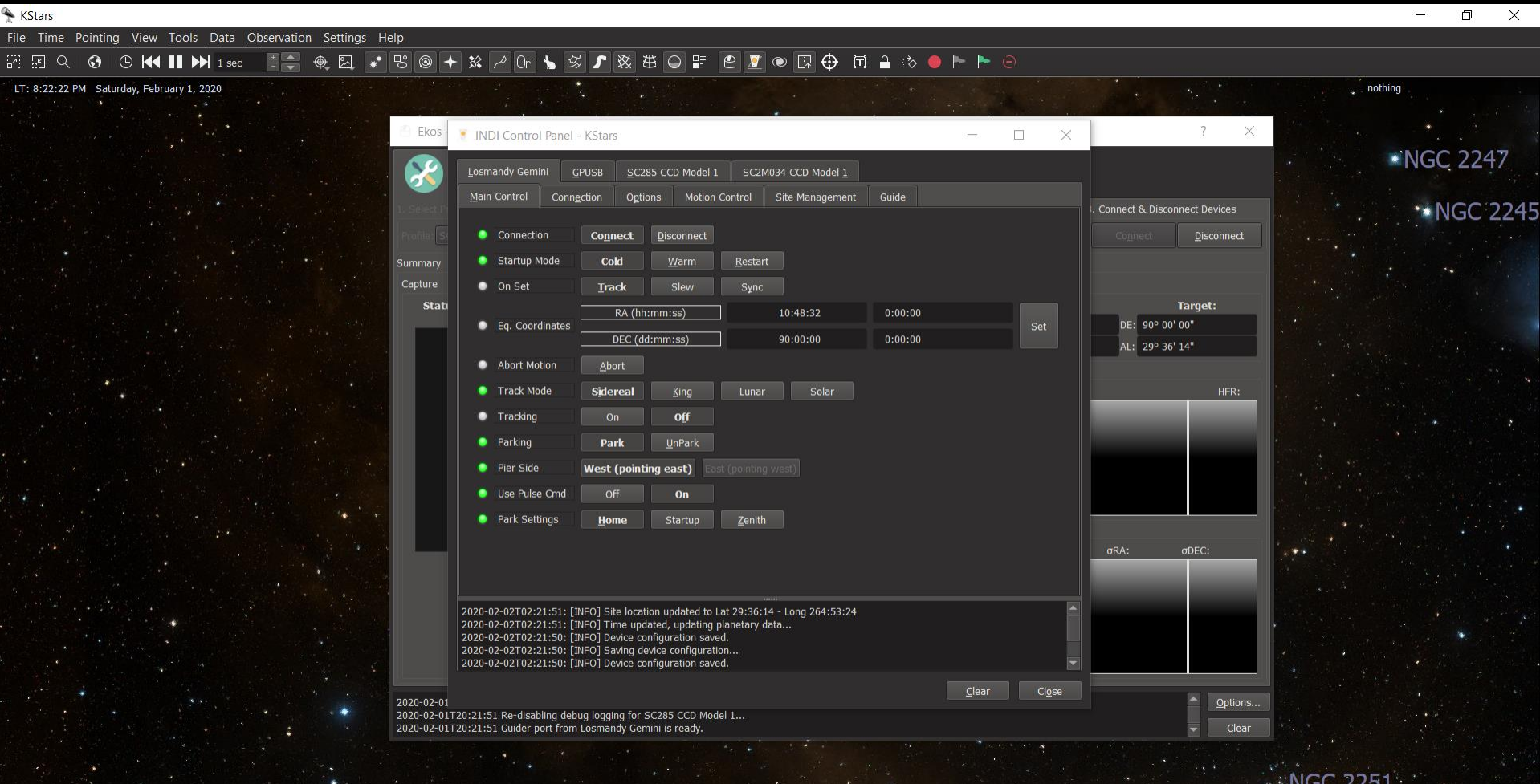

## GO TO your target Deep Sky Survey (DSS) overlay of images

![](_page_5_Picture_7.jpeg)

## Astrometry / Plate Solving ➢ For image framing and refining GO TOs

![](_page_6_Picture_9.jpeg)

## Autoguiding

• Internal Guider or PHD2 or Linguider

![](_page_7_Figure_2.jpeg)

2020-02-02T03:20:56: [INFO] Download complete.

+142° 10' 43", +66° 29' 09" 06h 45m 13s, +10° 18' 33" (J2020.1)

### Imaging Sequence Generation –

- Includes dithering between images
- Can set entire imaging run of: Lights, Darks, Flat Lights, Bias

![](_page_8_Picture_18.jpeg)

# How does this configuration work? OUTSIDE (40⁰)

### Raspberry Pi 3B+

- Ubuntu Operating System (OS) [Linux type OS]
- Operates as INDI device driver server connects to devices (telescope, cameras), communicates through WiFi to laptop
	- INDI = Instrument Neutral Distributed Interface (like ASCOM but for Linux type OS)

## INSIDE (70⁰)

## Laptop

- Windows 10 OS
- Operates as Client
- Uses *free* KStars Planetarium Program & Ekos imaging control
- Communicates via WiFi

## Info about Ubuntu OS

#### Very similar to windows with similar capabilities Comes with: Web browser (Firefox)

![](_page_10_Picture_11.jpeg)

#### Programming Editor Calculator Command Window (Terminal)

**O** Menu

**:** <sup>@</sup> [Software Updater]

**E** Calculator

Word Processor Presentation Creator Spreadsheet Program Drawing Program

Image Viewer Audio & Video Player Etc., Etc.

 $\blacksquare$   $\uparrow$ 

 $| \vec{r} |$ 

· sc8300 ccd.cpp (~/Projects/indi/sdh/SC8300) - Pluma  $\bullet\bullet\bullet$  $\mathbf{A}$ File Edit View Search Tools Documents Help sdh's Home Calculator Mode Help **R**  $\blacksquare$  Open  $\blacktriangledown$   $\blacksquare$  Save  $\blacksquare$   $\blacktriangle$  Undo  $\blacktriangleright$   $\parallel$   $\parallel$   $\blacksquare$   $\blacksquare$   $\lozenge$   $\heartsuit$  $\approx$  sc8300 ccd.cpp  $\approx$  $-\mathbf{e}$ 1725  $n2 = write(Port, & d27[0], sizeof(char));$ Decimal  $0_8 = 0_{16}$  $nz = wi \cdot (Port, 8d27[i], 5izeo(ichar));$ <br>n2 = write(Port, 8d27[1], sizeof(char));  $\blacktriangledown$ phd<sub>2</sub> 1726  $nz = write(Port, 8d27[2], sizeof(char));$ 1727  $n2 = write(Port, 8d27[3], sizeof(char));$ 1728 63 47 32  $\mathbb{Z}$ 1729  $sleep(0.1);$ 1730  $31$ 15  $\mathbf 0$ 八<br>KStars 1731 ↓n  $\uparrow$  n  $x \vee$  $\sqrt{2}$  $\rightarrow$  $\langle \vee \rangle$  >  $\vee$  | a 1732  $status_reg = 0 \times 00;$ while  $\overline{(\text{status} \text{ reg } != \text{0} \times \text{F8})}$ 1733 C D Ε. F mod ones twos trunc  $|x|$ ÷ 1734 unsigned char d28[] = {  $0 \times AC$ ,  $0 \times 80$ ,  $0 \times EC$ ,  $0 \times 00$  }; 1735 9  $\overline{B}$ AND **NOT**  $x^y$  $x^{-1}$ 8  $\mathsf{A}$  $\mathbf x$  $\sqrt{ }$  $n2 = write(Port, \overline{ad28[0]}, sizeof(char));$ 1736 1737  $n2 = write(Port, 8d28[1], sizeof(char));$  $\overline{4}$ 5 6  $\overline{7}$  $\sim$ OR Clear log  $\ln$ int  $n2 = write(Port, 8d28[2], sizeof(char));$ 1738  $\mathbf 0$  $\overline{1}$  $\overline{2}$  $\overline{\mathbf{3}}$ **XOR** fact  $X!$ frac  $+$  $=$  $n2 = write(Port, 8d28[3], sizeof(char));$ 1739 1740  $sleep(0.1);$ 1741  $n2 = read(Port, 8status_reg, sizeof(char));$ 1742  $sleep(0.1);$ 1743 e sdh@sdh-rpi: ~/Desktop  $\bullet\bullet\bullet$ 1744 1745 File Edit View Search Terminal Help 1746 sdh@sdh-rpi:~/Desktop\$ ls -l 1747 total 300 1748  $uint16_t data_reg = ((data_rhigh*256) + data_rlow);$ -rw-rw-r-- 1 sdh sdh 293794 Dec 17 23:26 Connect 1749 data\_reg; -rwxr-xr-x 1 sdh sdh 8161 Jan 2 02:17 org.kde.kstars.desktop 1750 -rwxr-xr-x 1 sdh sdh 214 Sep 9 22:35 phd2.desktop 1751 -1 sdh@sdh-rpi:~/Desktop\$ 1752 1753 1754 1755 void SC8300CCD::wr\_TEC\_set\_point\_8300(uint32\_t command\_plus\_data\_word) 1756 1757 1758 1759 1760 **1761** data byte1d = uint8(bitshift(hex2dec(command plus data\_word), -16,16))  $C++$  Tab Width: 4  $\sim$ 

All Free – Why am I paying for Windows?

■ sc8300\_ccd.cpp (~/Pro... □ sdh@sdh-rpi: ~/Desktop

# How well does work?

- INDI Drivers available for most common astronomy equipment
- All free
	- Online user & developer community
	- Borderline support available
- Fairly complicated to figure out
- Once figured out, works well
- Storage Raspberry Pi supports up to 128GB SD card ( I think )
	- Had 32GB SD card Still plenty of space left (Efficient OS)
- Speed OS is very efficient and primary storage is SD card (SSD)
	- Download speed and communications to laptop is fast
		- 0.5 Sec to download astroimage
		- No perceivable lag in autoguiding monitoring
- KStars Planetarium Program very capable and free
	- Can download and use for other purposes

## One more thing – Off topic: Length of subs

![](_page_13_Picture_1.jpeg)

Shorter subs:

- 1. More read noise (more images)
- 2. Less signal per image
- 3. Decreased risk of tracking errors

#### 8x15min = 2 hours

#### $12x10min = 2 hours$

Longer subs:

- 1. Less read noise (less images)
- 2. More signal per image
- 3. Increased risk of tracking errors

![](_page_14_Picture_0.jpeg)

![](_page_14_Picture_1.jpeg)